## **Payfast**

**Table of Contents**

- [About Payfast](#page-3-0)
- [Installing Payfast](#page-3-1)

## <span id="page-3-0"></span>**About Payfast**

Payfast is a payment processor for South Africa. Learn more about Payfast on their website at <https://www.payfast.co.za/>.

## <span id="page-3-1"></span>**Installing Payfast**

To install the Payfast payment gateway, visit [Settings] > [Company] > [Payment Gateways] > Available, and click the "Install" button for Payfast.

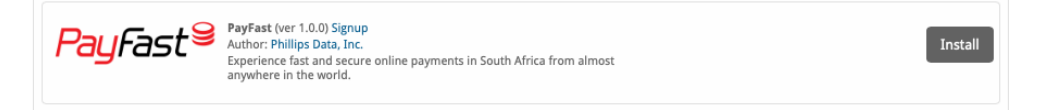

A message will be displayed, indicating that the payment gateway was successfully installed.

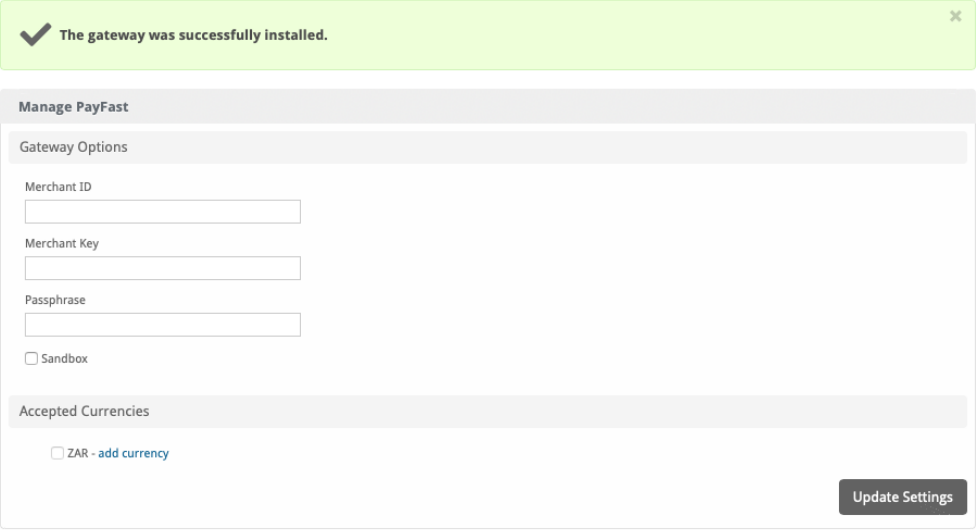

## Enter the details provided by Payfast.

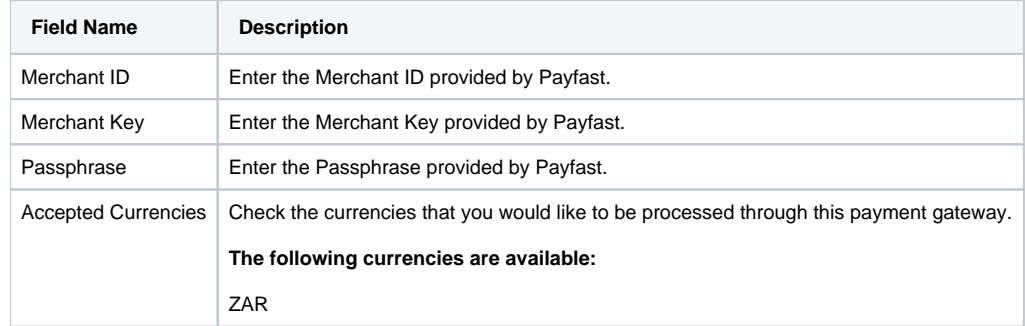

When finished, click "Update Settings" to save the details. You have successfully installed and configured Payfast!